## **Instructivo para completar el formulario F900 – "Depósito de Valores al Cobro"**

### **A. Requisitos del Sistema**

ADOBE READER: Versión 9.0 o superior.

Para conocer la versión que posee, ingrese a Adobe Reader y elija Ayuda > Acerca de Adobe Reader, tal como se muestra en la siguiente imagen:

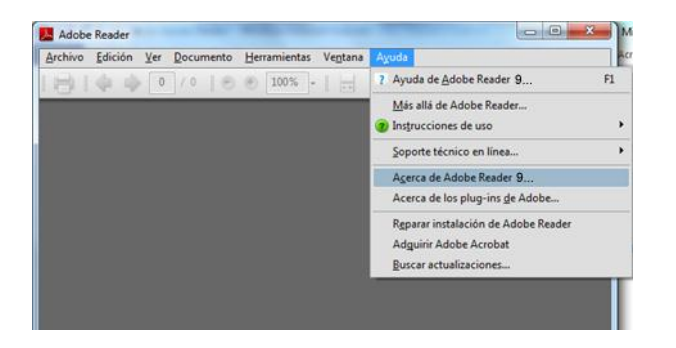

En caso de no poseer la versión requerida, descargue la última versión [aquí.](http://get.adobe.com/es/reader/)

# **B. Datos a completar en el formulario**

Deben completarse los datos que se detallan a continuación:

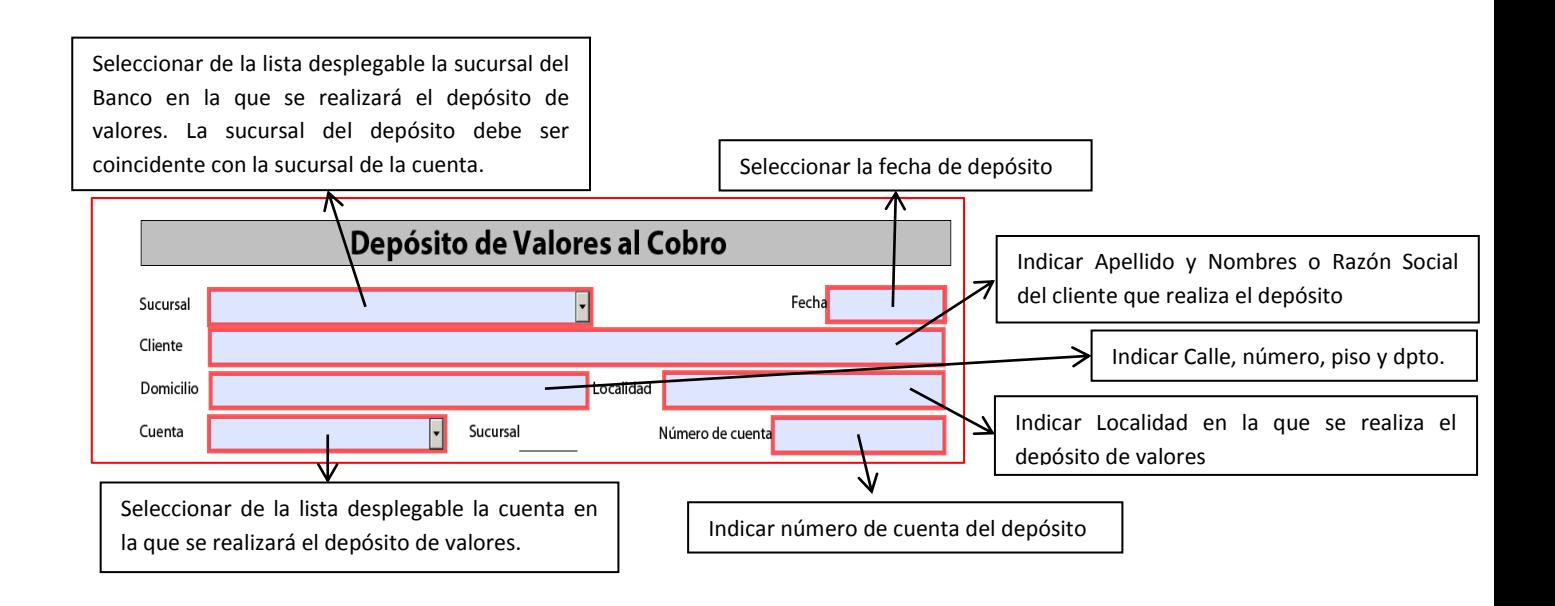

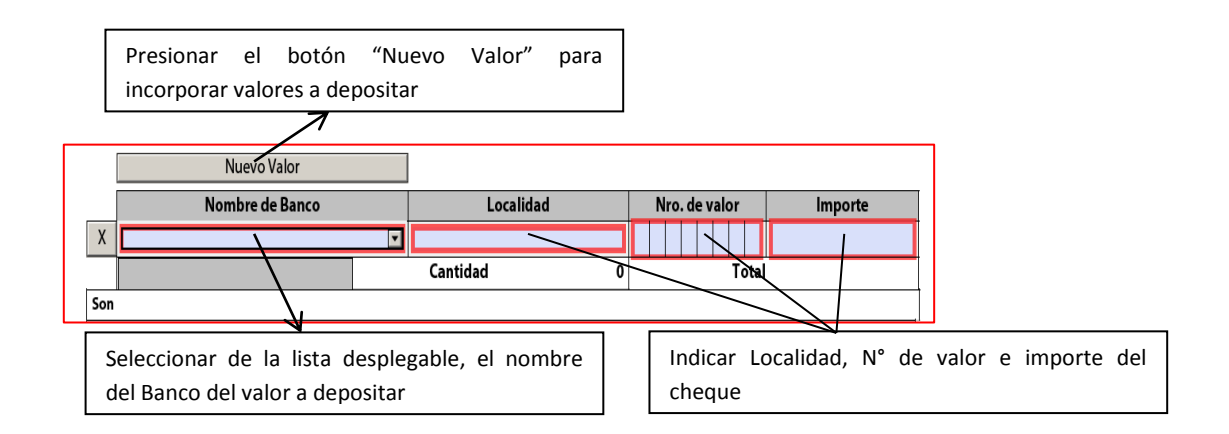

El formulario incorporará en forma automática la cantidad de valores a depositar y el importe total, en números y letra.

### **C. Impresión del formulario**

Luego de finalizada la carga deberá imprimir el formulario por duplicado, presionando el botón Imprimir formulario que se encuentra en la parte superior del mismo. Se abrirá una ventana de impresión donde deberá indicar a cantidad de copias deseadas:

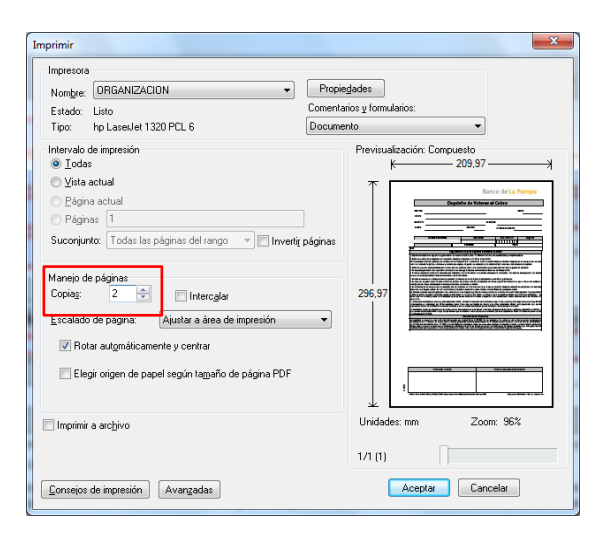

#### **D. Presentación del formulario**

Se deberán presentar ambas copias con la firma del cliente en todas las hojas, en la sucursal del Banco de La Pampa SEM indicada en el formulario, junto a los valores a depositar debidamente endosados.